#### ISU's Research Data Center (RDC)

Dr. Neels Van der Schyf, VPR Keith T. Weber, GIS Director Randy Gaines, CIO Mark Norviel, NetCom Manager Tony Lovgren, ITS Kindra Blair, Research Systems Administrator

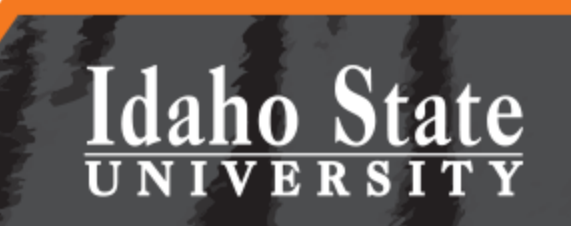

Pocatello | | Idaho Falls | Meridian **Twin Falls** 

## Agenda

- Opening remarks
- RDC documents to aid grant preparation
- Updates
- How to request your VM in the RDC
- How to access and use your VM
- How to move data using Globus
- Questions

Pocatello |

Idaho Falls | Meridian | Twin Falls

**Idaho State** 

### Opening Remarks

• Dr. Neels Van der Schyf, VPR

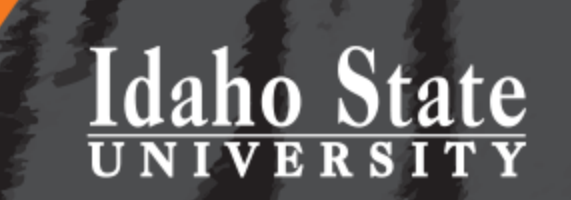

Idaho Falls | Meridian | Twin Falls Pocatello |

### Aid to Grant Preparation

- RDC template documents ready for your use
- [Visit https://isu.edu/research/centers-and](https://isu.edu/research/centers-and-institutes/)institutes/
- Click Research Data Center at Idaho State University
- Click

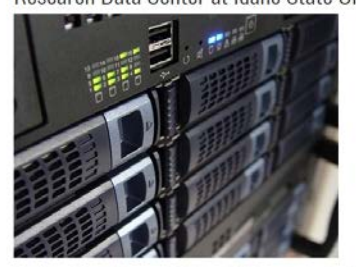

versity's Research Data Center (RDC) is a university-wide facility dedicated to supporting and enhancing the research capabilities of ISU faculty, staff, and students through a centralized hyper-converged infrastructure of virtual machines (VM). These capabilities are available to ISU's research community through the university's network. This facility has 10/40 Gbps intra-RDC network connectivity, a dedicated data transfer node, and substantial compute capabilities with over % TB of RAM

the RDC is under construction. The facility should be fully operational by the end of Summer 2017

The following documents are available for users interested in utilizing the RDC's resources

Research Data Center Procedures

Research Data Center Virtual Machine Resource User Agreemen

Research Data Center Existing Server User Agreement

The following video gives information on how to use Globus for data transfer

Using Globus at Idaho State University

pplications. They can be used as a reference or modified by RDC users who are applying for grants that will utilize RDC resources

Meridian

**Idaho Falls** 

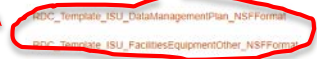

Pocatello | Idaho Falls | Meridian | Twin Falls<sup>L</sup> **IDAHO STATE UNIVERSITY** 

Director

Contact

### RDC Updates

- ISU's RDC is…
	- A dedicated computational research facility
	- With robust physical security, and…
	- A Systems Administrator (Kindra Blair) to *oversee* RDC operations

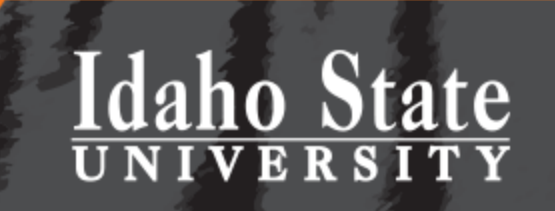

Idaho Falls | Meridian | Pocatello  $|$ Twin Falls

#### Specs…

- The RDC:
	- Two (2) 15 KvA uninterruptable power supplies
	- Three (3) 10 ton Air conditioning units
	- 10 Gbps network connectivity
	- Science DMZ model
	- Space to move-in existing racks of servers
	- Rack(s) to move-in existing rack-based servers
	- New rack-based servers for your use as a virtual machine (VM)

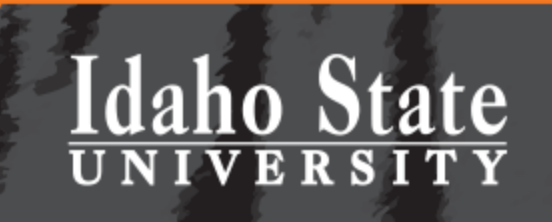

Pocatello | Idaho Falls | Meridian | Twin Falls

#### The RDC is NOT

• A solution for long-term data archiving or back up – This solution is offered by BOX

#### **ISU Box**

ISU Box is our data storage solution for ISU employee use. Box gives users unlimited cloud-based storage, with the ability to share that data or keep it private. Furthermore, you can access this data from any smart device and any location.

For help with your ISU Box account, please contact the IT Service Desk at (208) 282-HELP (4357)

#### **Idaho State** V R R S I T Y

Idaho Falls | Meridian | Pocatello | Twin Falls

## Ready for your use…

• Official ribbon-cutting and opening Wednesday, August 16<sup>th</sup>, 2017

Pocatello

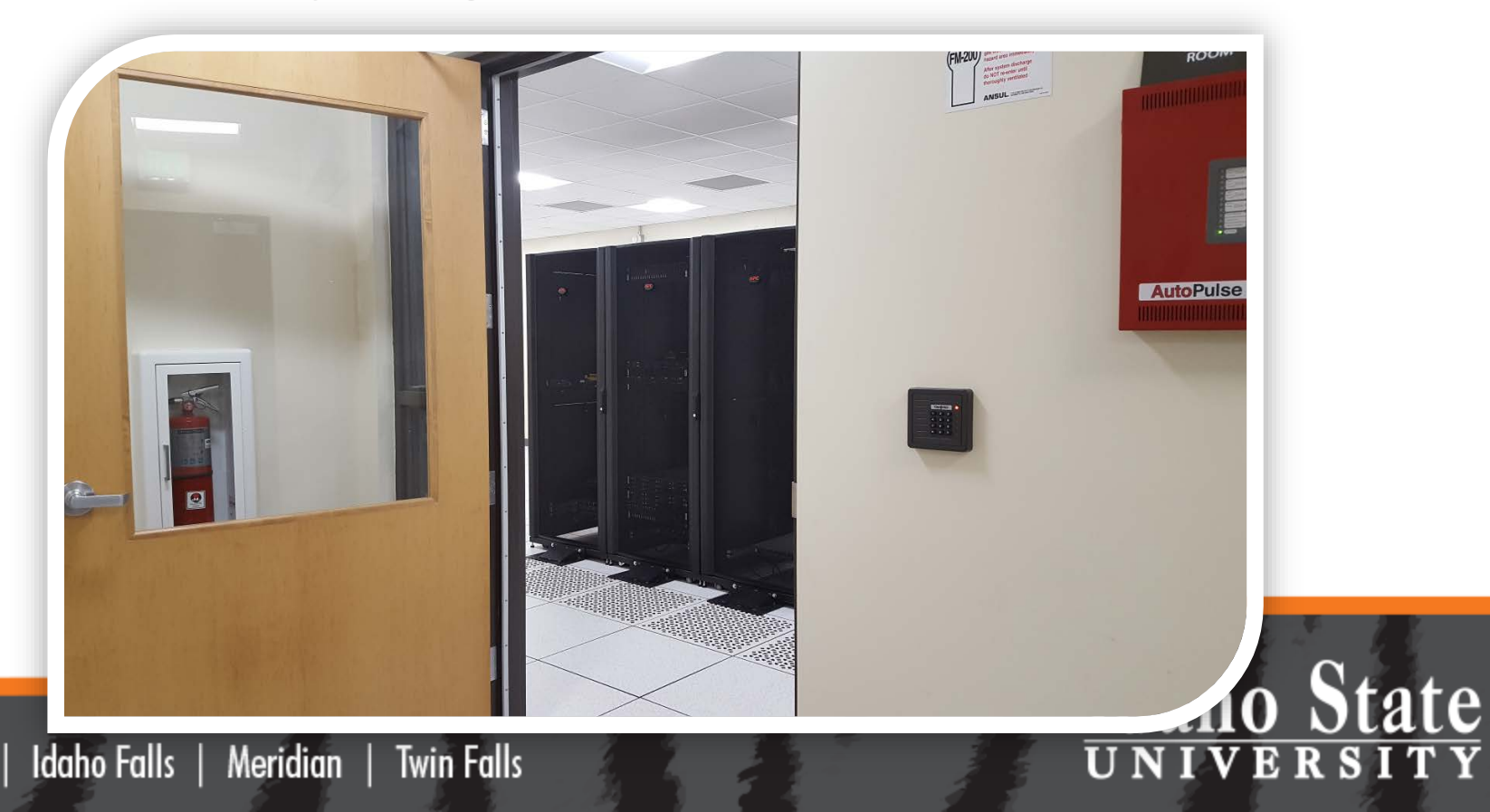

Pocatello | Idaho Falls | Meridian | Twin Falls

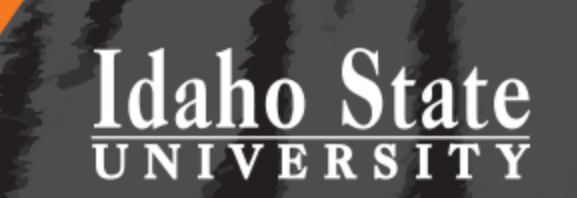

### **REQUEST A VM IN THE RDC**

HOW TO…

#### We Made this Easy

- [Visit https://isu.edu/research/centers-and](https://isu.edu/research/centers-and-institutes/)institutes/
- Click Research Data Center

Idaho Falls | Meridian | Twin Falls |

• Click

Pocatello |

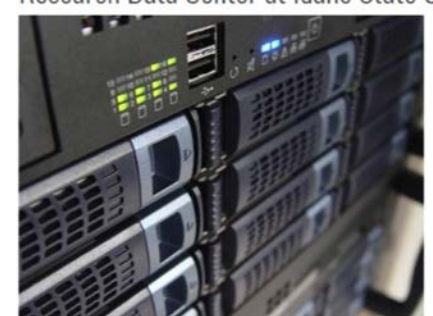

Idaho State University's Research Data Center (RDC) is a university-wide facility dedicated to supporting and enhancing the research capabilities of ISU faculty, staff, and students through a centralized hyper-converged infrastructure of virtual machines (VM). These capabilities are available to ISU's research community through the university's network. This facility has 10/40 Gbos intra-RDC network connectivity, a dedicated data transfer node, and substantial compute capabilities with over 1/2 TB of RAM.

Currently, the RDC is under construction. The facility should be fully operational by the end of Summer 2017

are available for users interested in utilizing the RDC's resources.

**Jesearch Data Center Procedur** 

Research Data Center Virtual Machine Resource User Agreement

Research Data Center Existing Server User Agreement

IDAHO STATE UNIVERSITY 921 South 8th Avenue  $\bullet\bullet\bullet\circ\circ$ 

Mendian **Idaho Falls Twin Falls** 

Contact **Directory** Email

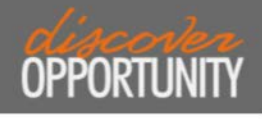

Research Data Center at Idaho State University

#### RDC Procedures

#### **Research Data Center Procedures**

Idaho State University's Research Data Center (RDC) can be used to support scholarly research in two ways:

- 1. Request a virtual machine (VM) server from ISU's existing server farm
- 2. Move your existing server (or cluster of servers) into the RDC

#### **1) Virtual Machine Procedures**

Procedures related to all Virtual Machine (VM) users

Requests for VMs must be made by the PI of a sponsored research project.

PIs requesting VMs will need to sign a Resource User Agreement (RUA) prior to provisioning a VM node(s). This agreement outlines the terms of support. If there are any questions or concerns with any of the terms of agreement, please contact the Research Data Center (RDC) at RDC@isu.edu to discuss.

In addition to the RUA mentioned above, PI's may be asked to sign an additional agreement for specific project(s), detailing any unique requirements and/or specialized system support needed for the VMs provisioned for the project. This is particularly important in the Protected Environment (PE).

#### **Protected Environment VM (PEVM) Procedures:**

- Only RDC system administrators will have root access to VMs in the protected environment (PEVM).
- Only sponsored research projects with HIPAA/PHI or other specific data restrictions will be provisioned in the PEVM.

#### 2) Existing Server Procedures

Procedures related to all server or clusters moved into the RDC.

Requests for rack space (1-40 units of rack space) or floor space (to move an entire rack into the RDC) must be made by the PI of a sponsored research project.

PIs requesting existing server space in the RDC will need to sign a User Agreement (UA) prior to transitioning/moving into the RDC. The agreement outlines the terms of support. If there are any questions or concerns with any of the terms of agreement, please contact the Research Data Center (RDC) at RDC@isu.edu to discuss.

#### Idaho State **VERSITY**

#### Idaho Falls | Meridian | Pocatello | Twin Falls

#### VM Request…

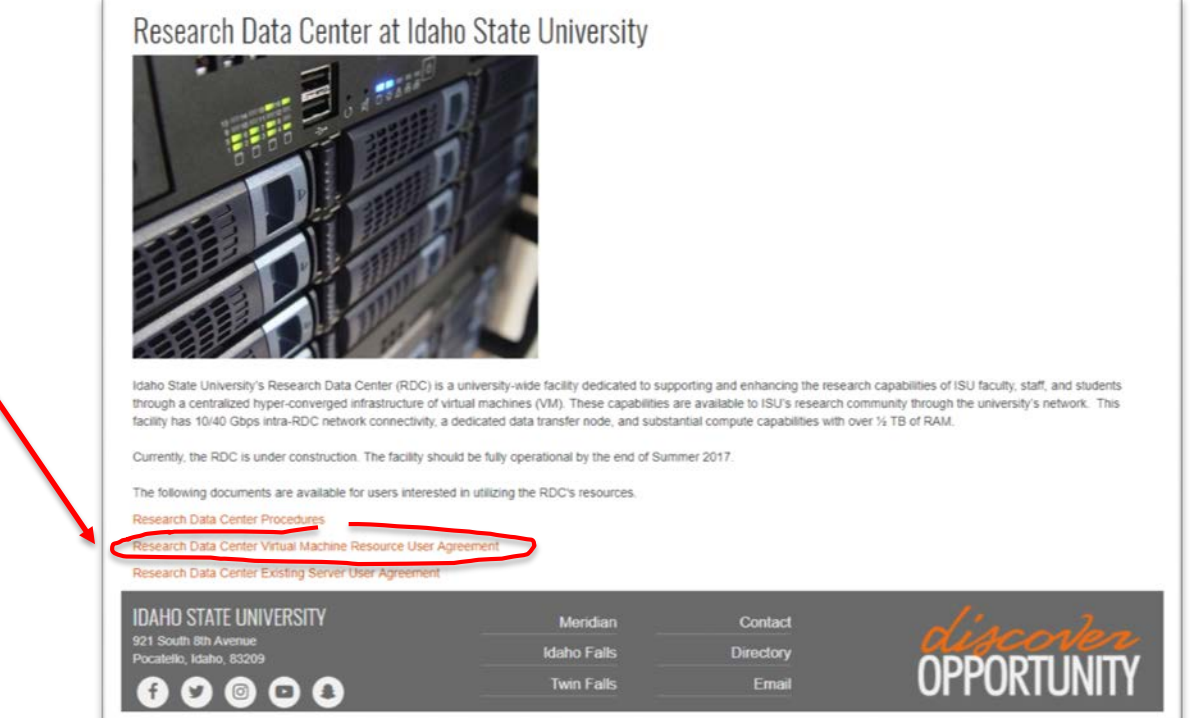

- Complete the fillable form
- Email it to [RDC@isu.edu](mailto:RDC@isu.edu)

**Idaho State** UNIVERSITY

Pocatello | Idaho Falls | Meridian | Twin Falls

• Click

#### Work with Kindra…

- You will work with **Kindra Blair** to iron out the details and…
- Have a VM created for you.
- She will email you the connection information

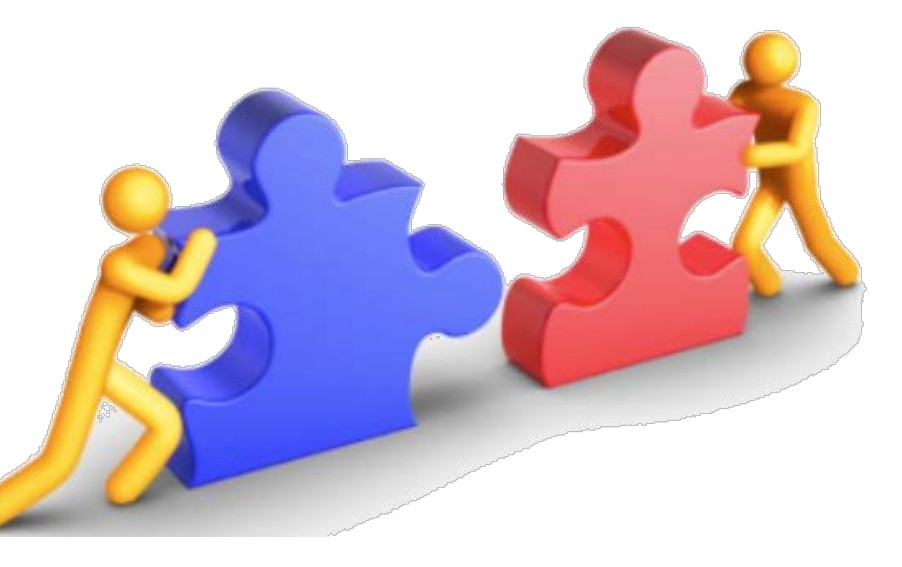

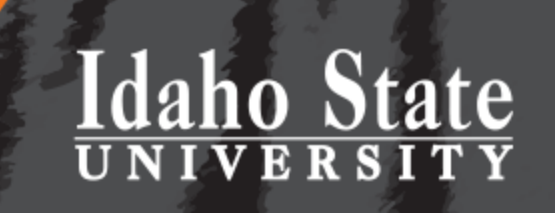

#### Questions?

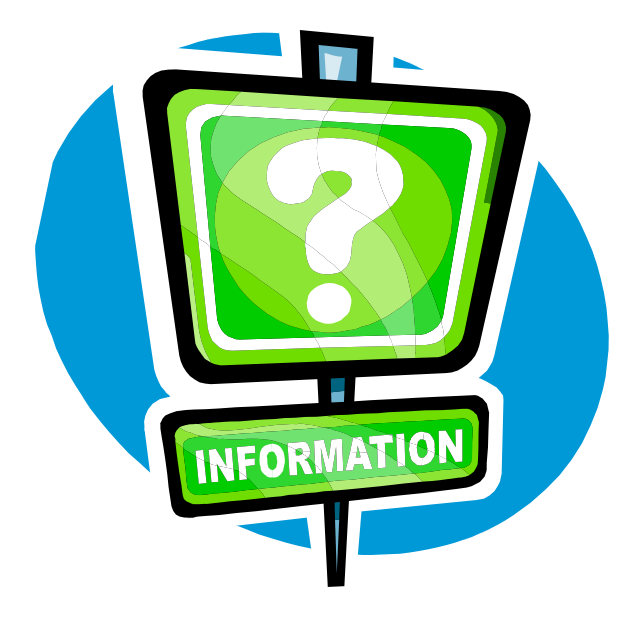

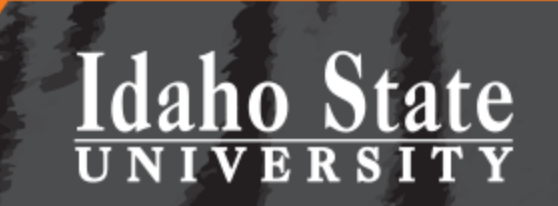

Idaho Falls | Meridian | Pocatello **Twin Falls** 

Idaho Falls | Meridian | Twin Falls Pocatello |

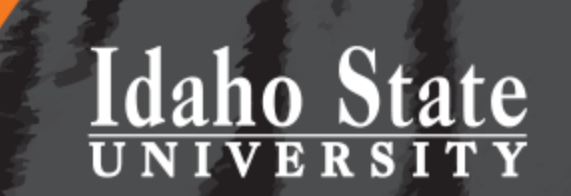

### **ACCESS AND USE YOUR VM**

HOW TO…

#### FYI…

- By default your VM will have the following PORTS open to ISU
	- HTTP (80)
	- HTTPS (443)
	- $-$  SSH (22)
	- Windows remote desktop (3389)
- All additional PORTS or modifications to these PORTS need to be requested by you through ISU help desk ([help@isu.edu\)](mailto:help@isu.edu)

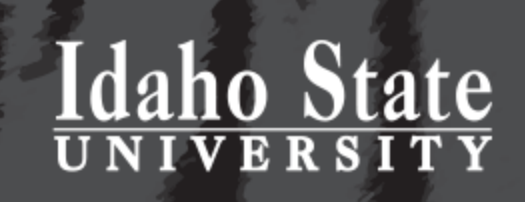

Idaho Falls | Meridian | Twin Falls Pocatello |

### Accessing your Windows VM

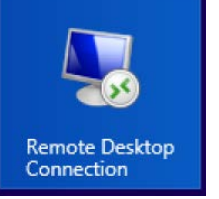

#### • Use Microsoft Windows *Remote Desktop* – Complete this dialog (once)

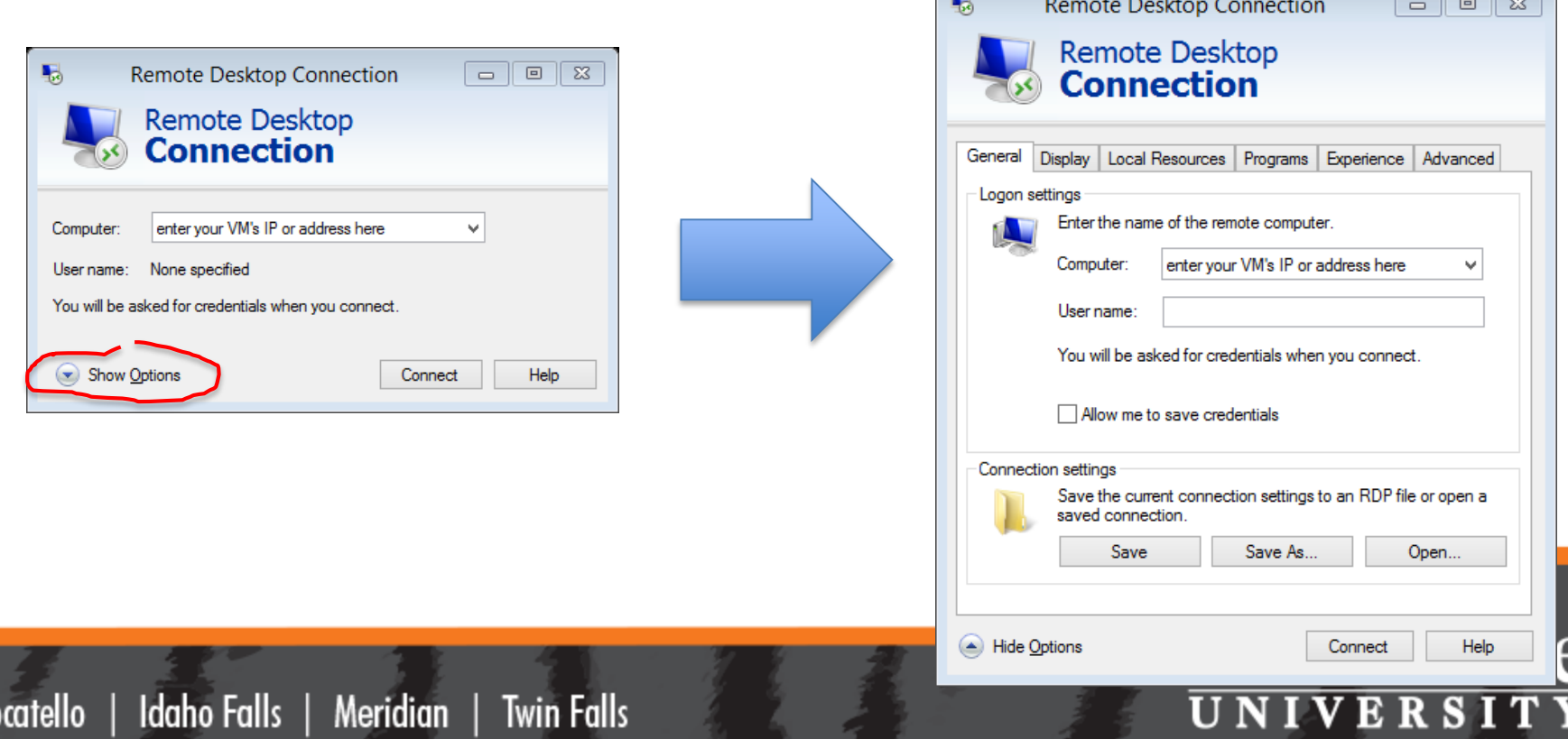

#### Remote Desktop

• If/when you see this screen, click YES

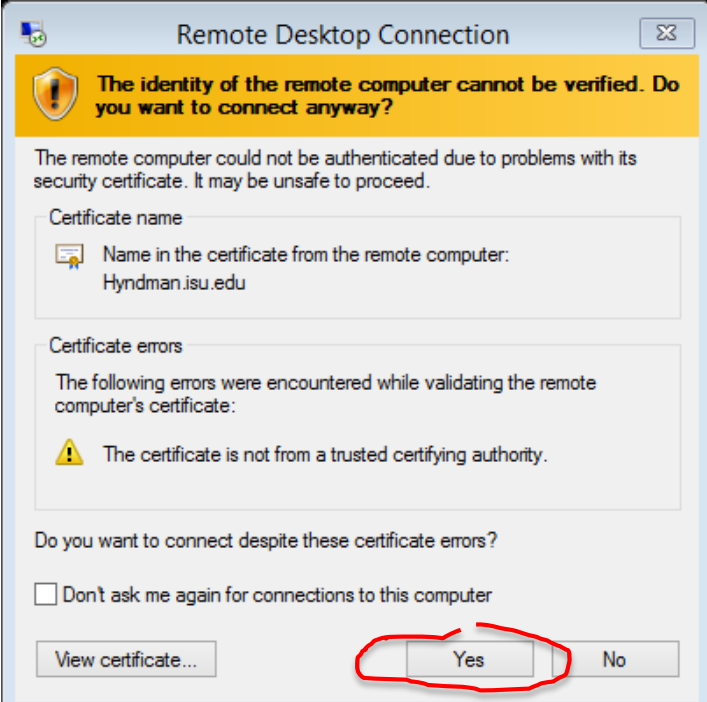

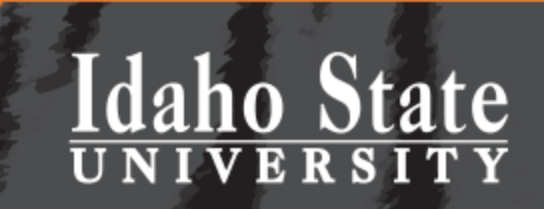

Pocatello | Idaho Falls | Meridian | **Twin Falls** 

#### Your VM's Desktop

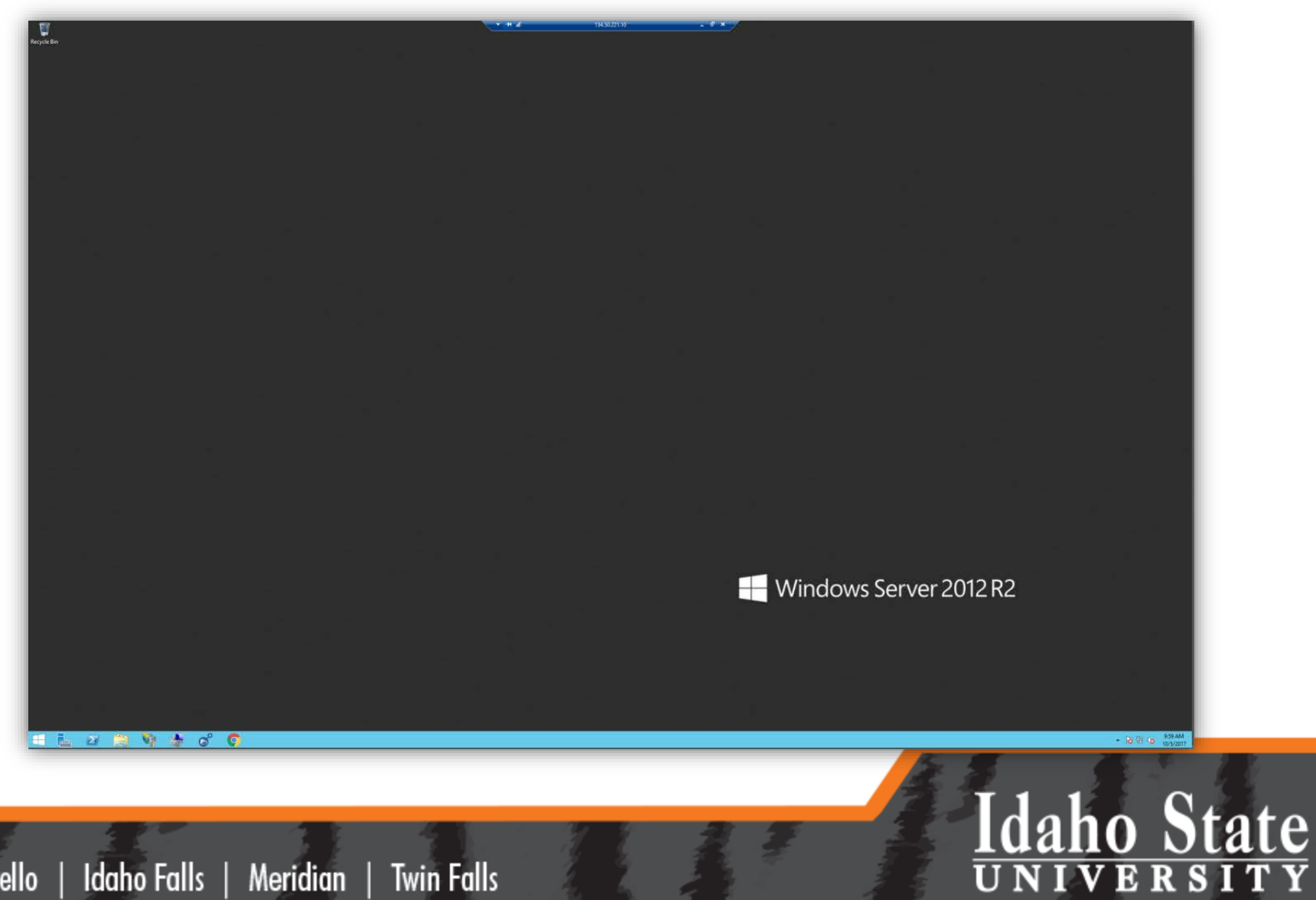

Twin Falls Pocatello | Idaho Falls | Meridian |

#### Accessing a Linux VM

• Use PuTTY

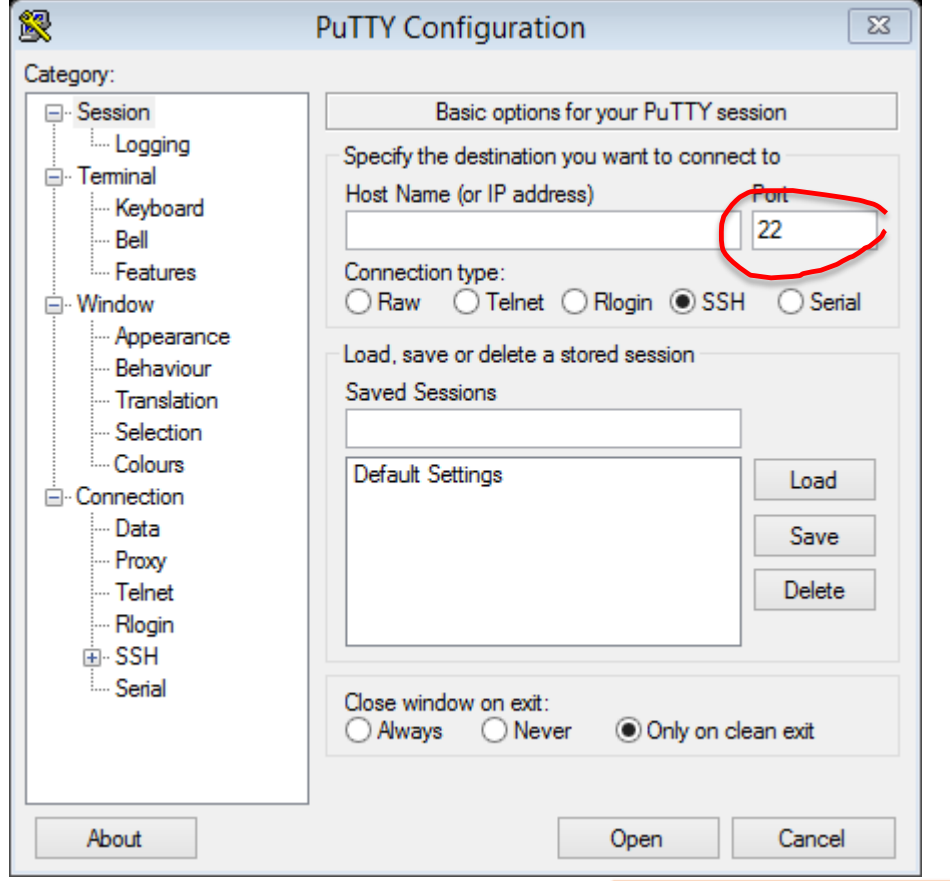

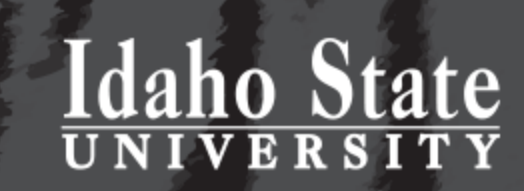

Pocatello | Idaho Falls | Meridian | Twin Falls

#### Questions?

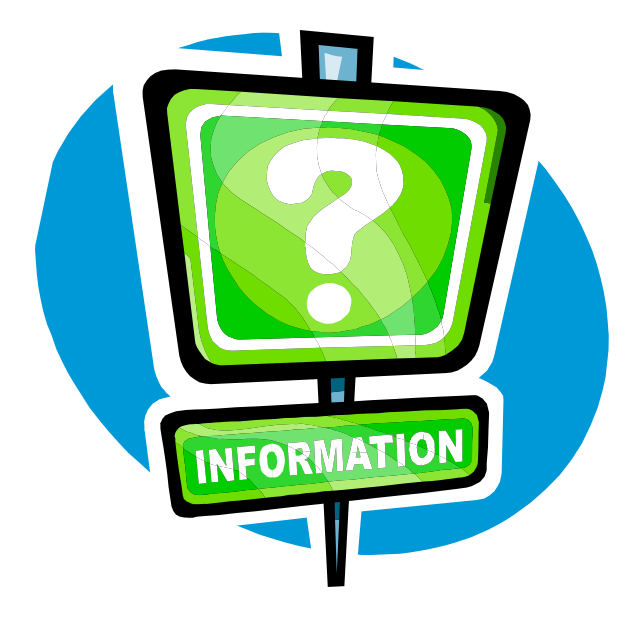

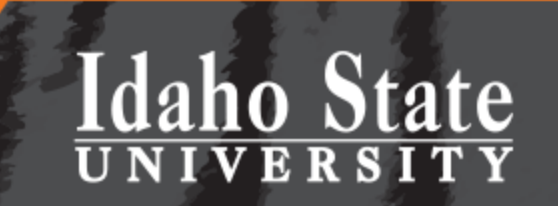

Idaho Falls | Meridian | Pocatello **Twin Falls** 

Idaho Falls | Meridian | Twin Falls Pocatello |

HOW TO…

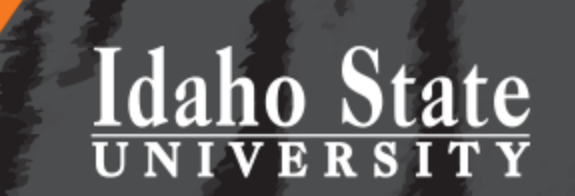

## **MOVE DATA USING GLOBUS**

#### Computational Research

- To leverage the capabilities of *your* VM you will need:
	- Software (e.g., ArcGIS)
	- Note: you or *your* SysAdmin can install software on *your* VM just like you would on an ISU workstation
	- Data (e.g., Geodatabase)

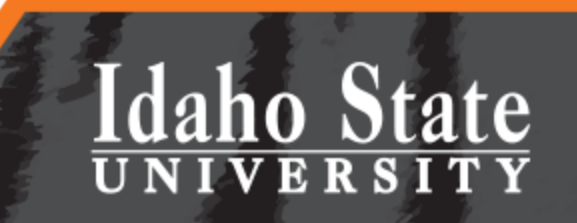

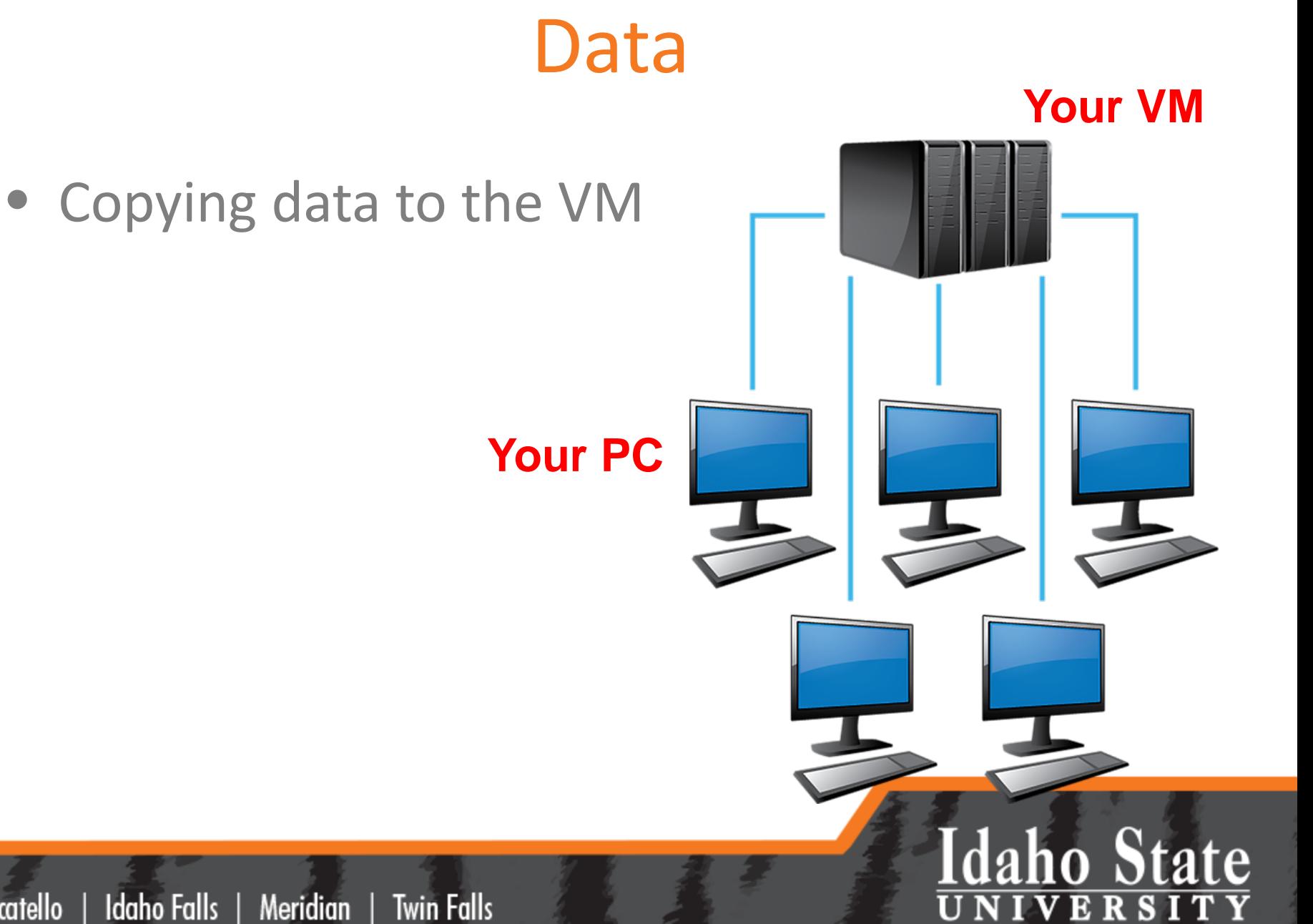

Idaho Falls | Meridian Pocatello **Twin Falls** 

## Setting things up

• Setup is a one-time process

Merium

Pocatello |

Idaho Falls

- Visit Globus Online **from your PC**
- Sign up for a free account using your ISU.EDU email
- Install Globus Connect Personal (GCP)

#### **Install Globus Connect** Personal

- Globus Connect Personal for Mac for Mac OS X 10.4 or higher (Intel only)
- Globus Connect Personal for Linux for common x86-based distributions
- **E.** Globus Connect Personal for Windows for recent Windows versions

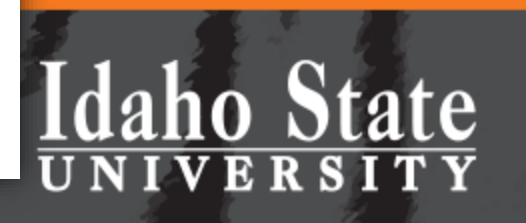

## **Configure**

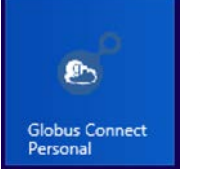

#### • Set the options for GCP **on your PC**

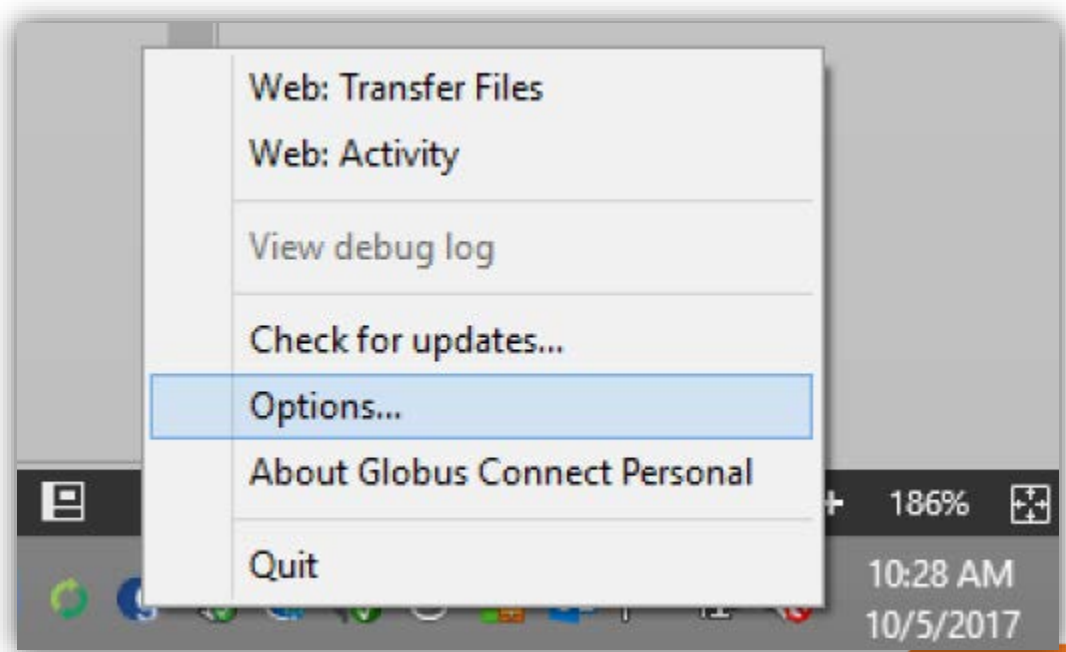

#### **Idaho State** NIVERSITY

Pocatello | Idaho Falls | Meridian | **Twin Falls** 

#### **GCP Options**

• Initially, you may have "MyDocuments" shared or nothing….

Pocatello

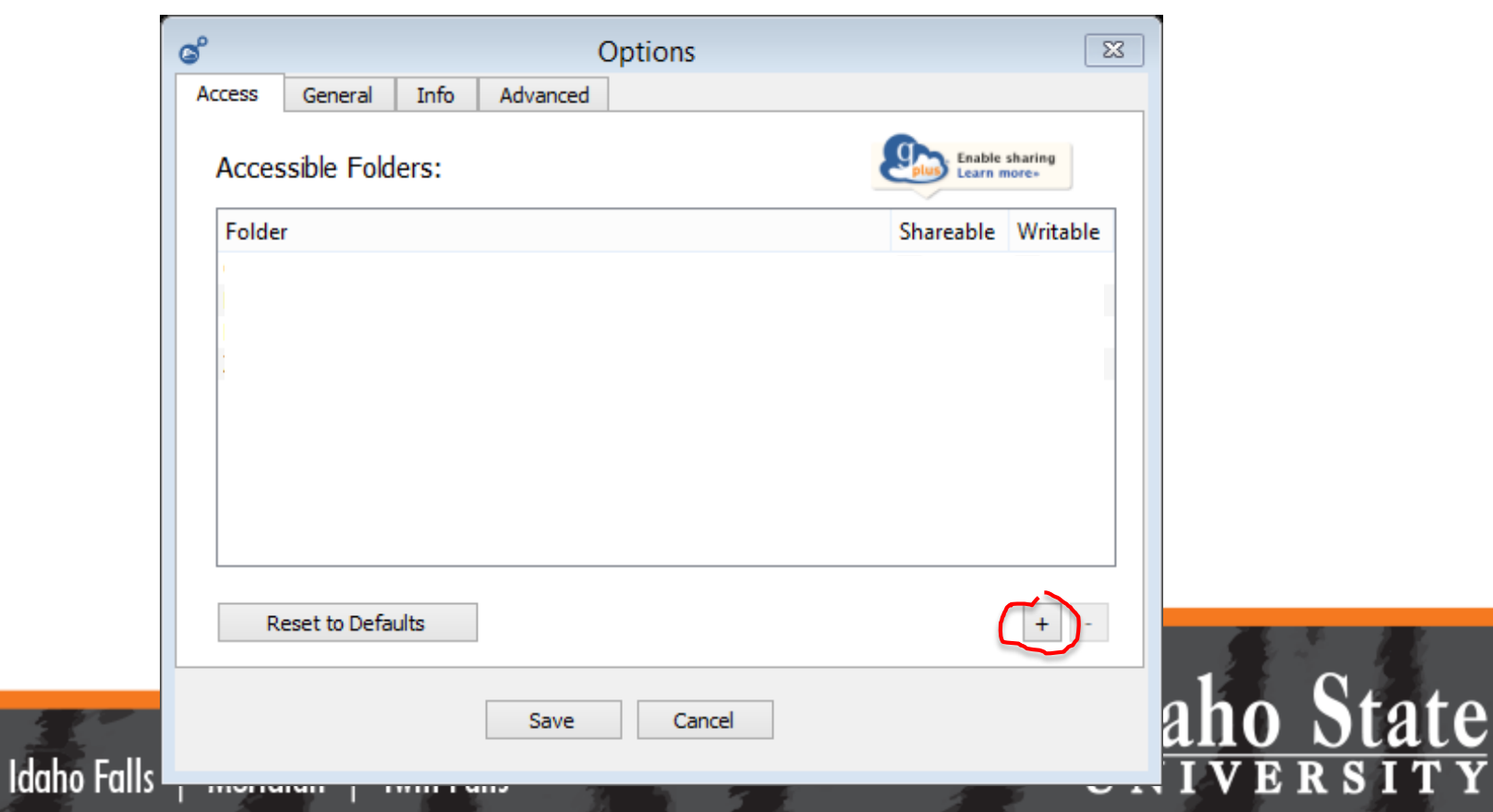

#### Add a Folder

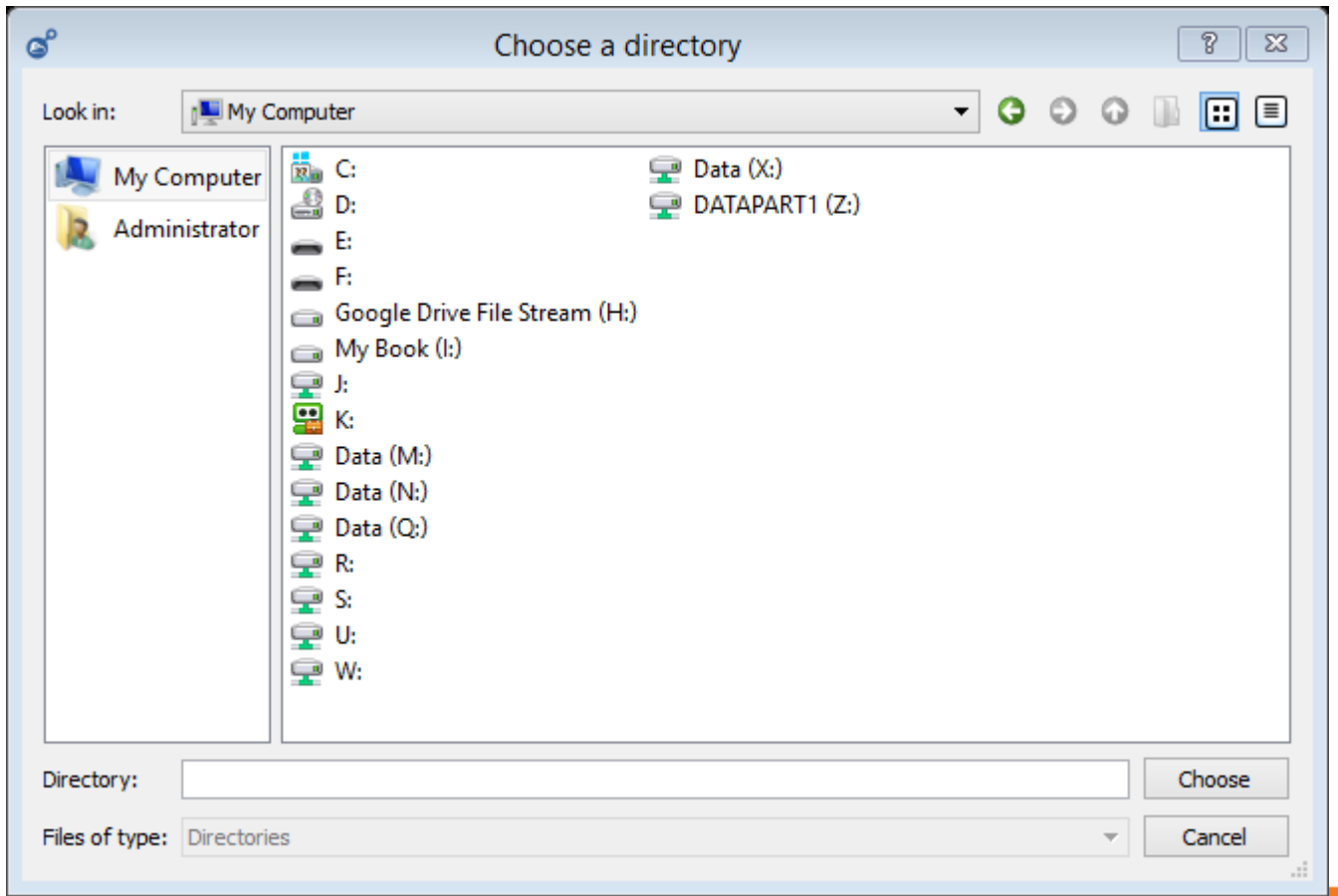

# Idaho State

#### Pocatello | Idaho Falls | Meridian | Twin Falls

#### Assign Permissions

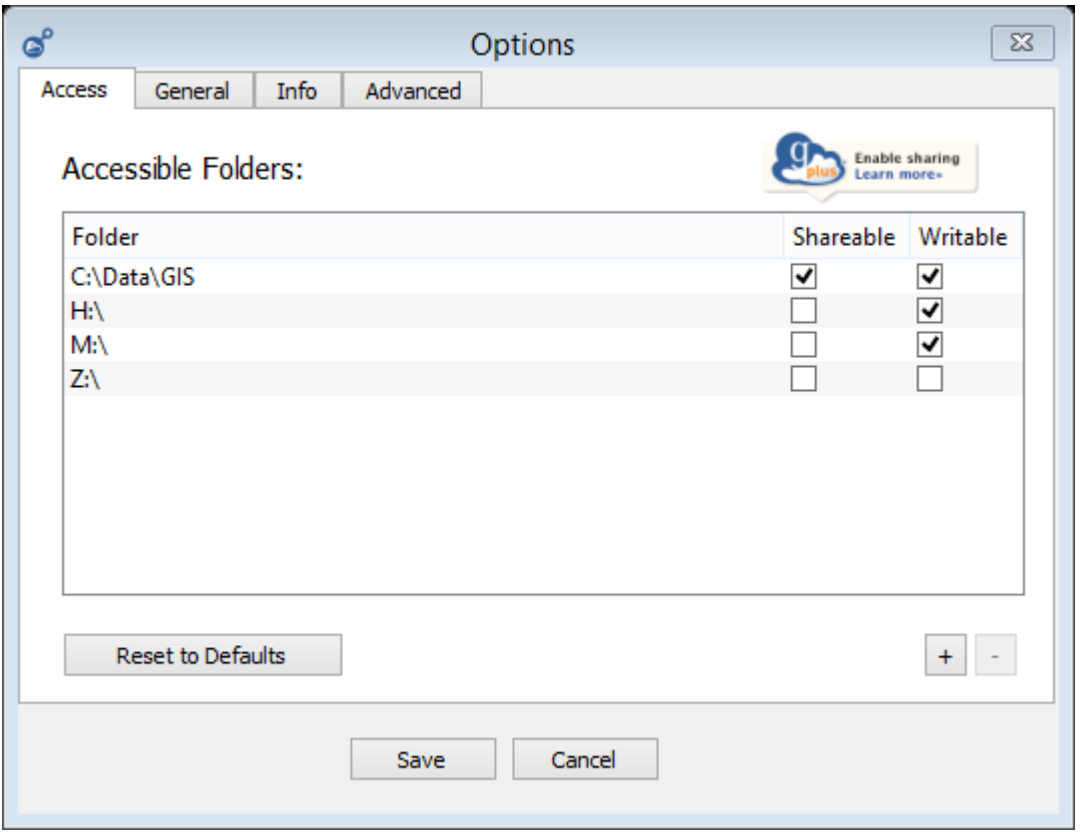

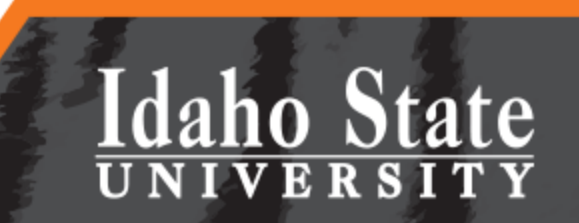

Pocatello | Idaho Falls | Meridian | Twin Falls

## Repeat on your VM

- Install and setup GCP on your VM server
	- Go to GCP options
	- Add a Folder
	- Assign Permissions
- Contact [RDC@isu.edu](mailto:RDC@isu.edu) to get *invited* to the ISU Globus subscription
	- You need to do this, to enable transfer between two GCP endpoints.

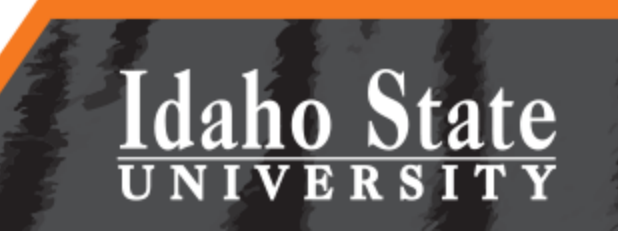

### Use the Globus Online Interface

• Log into Globus using your ISU email address

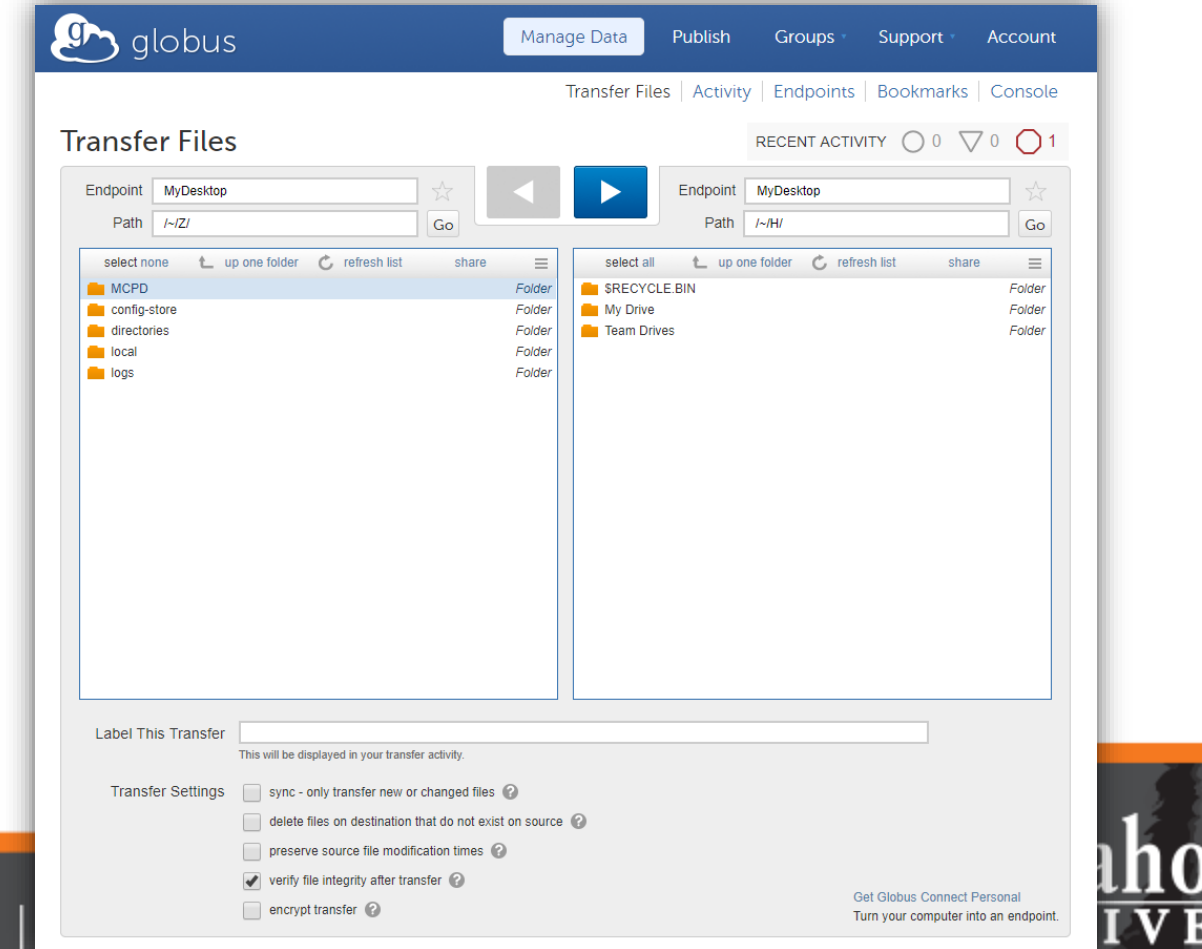

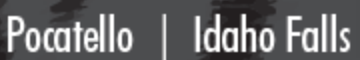

#### Transfer Files

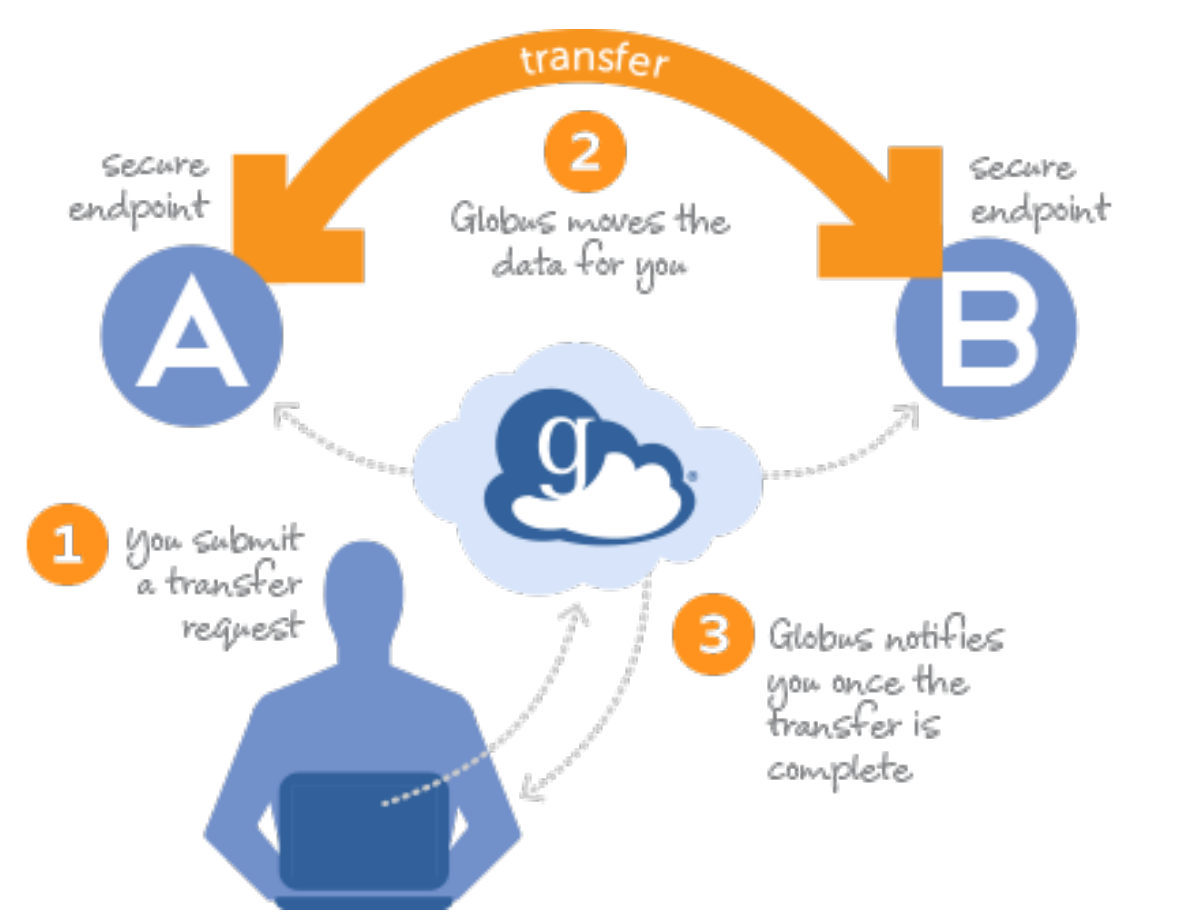

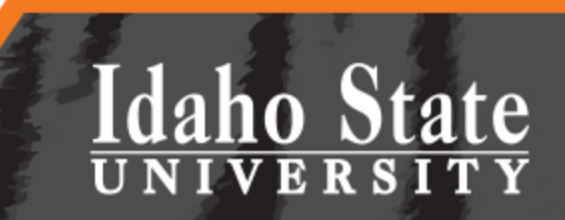

Idaho Falls | **Twin Falls** Pocatello Meridian |

#### Check your Email

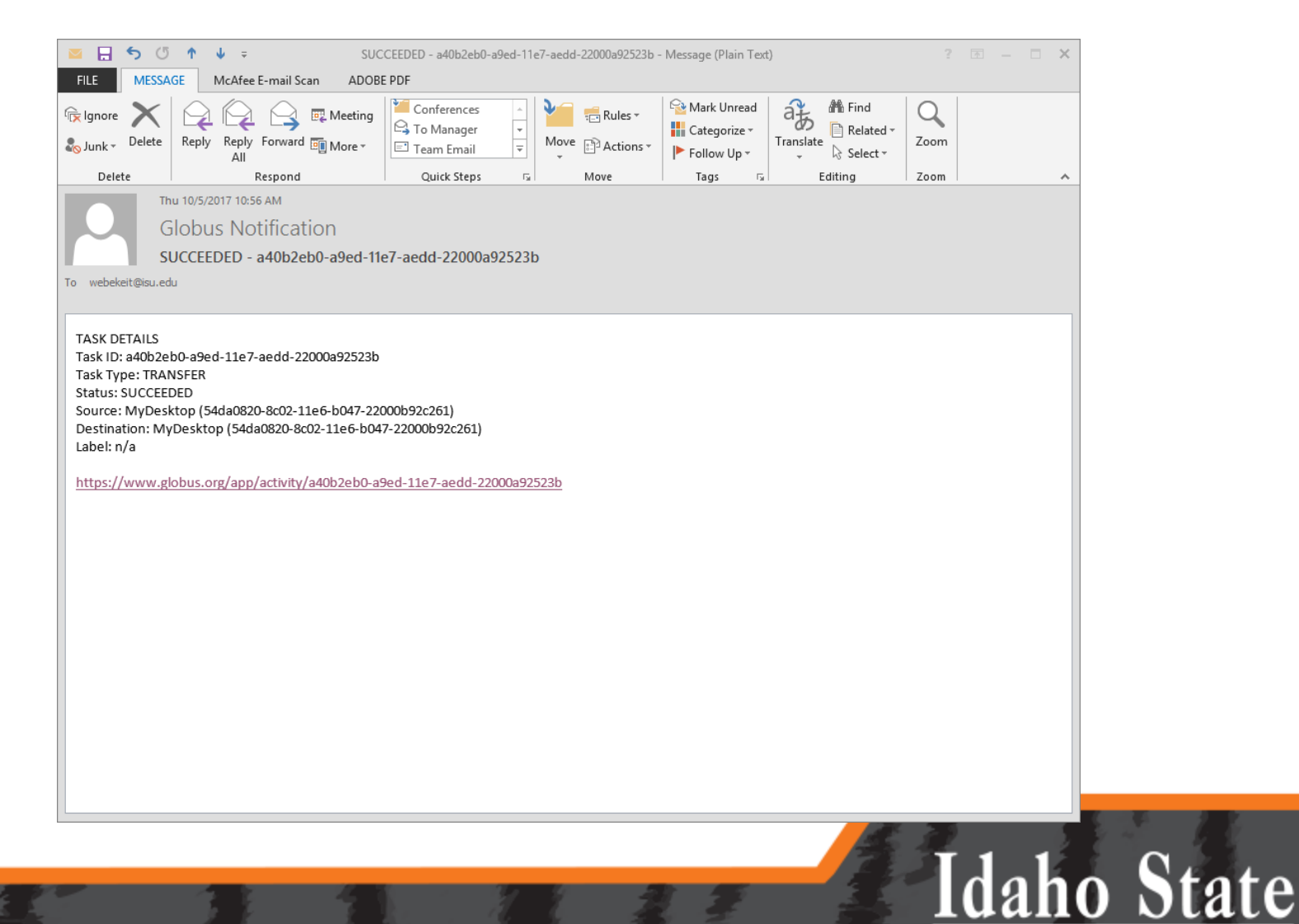

NIVERSITY

Pocatello | Idaho Falls | Meridian | Twin Falls

#### Help!

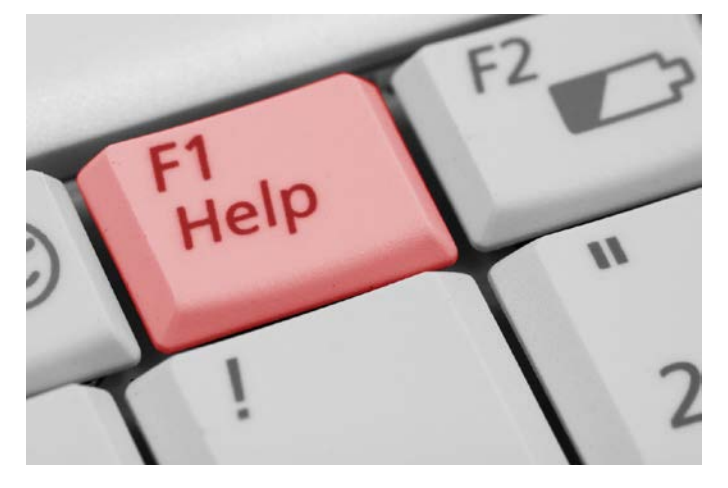

- Visit the RDC website
- Watch Globus' webinar on YouTube
	- <https://www.youtube.com/watch?v=XfXCjuhwBT>
- Ask for help

Pocatello

- [RDC@isu.edu](mailto:RDC@isu.edu)
- Reach out to ISU's research community

**Twin Falls** 

– [RDC@mm.isu.edu](mailto:RDC@mm.isu.edu)

| Idaho Falls | Meridian

Idaho State

#### Questions?

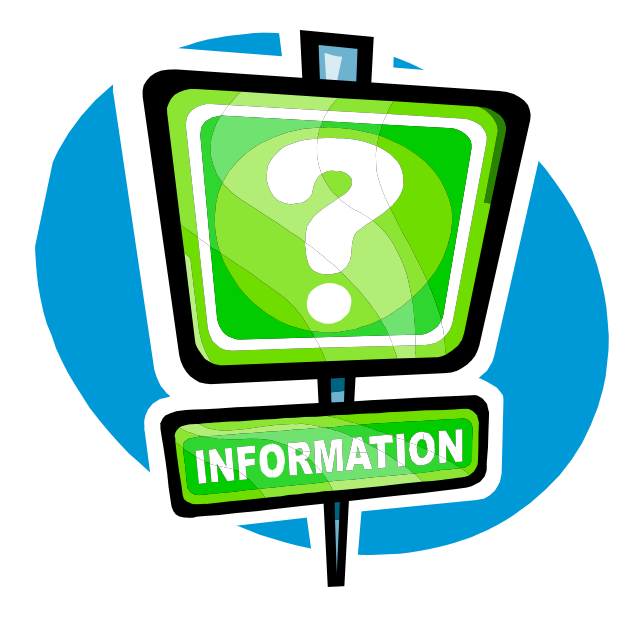

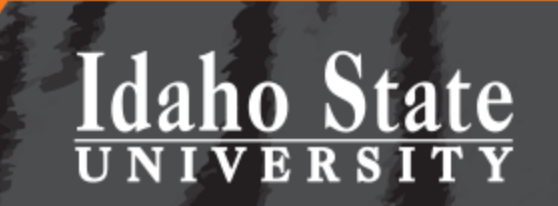

Idaho Falls | Meridian | Pocatello **Twin Falls** 

## The RDC and XSEDE Supercomputers

• Use the RDC to support HPC analysis with **XSEDE** 

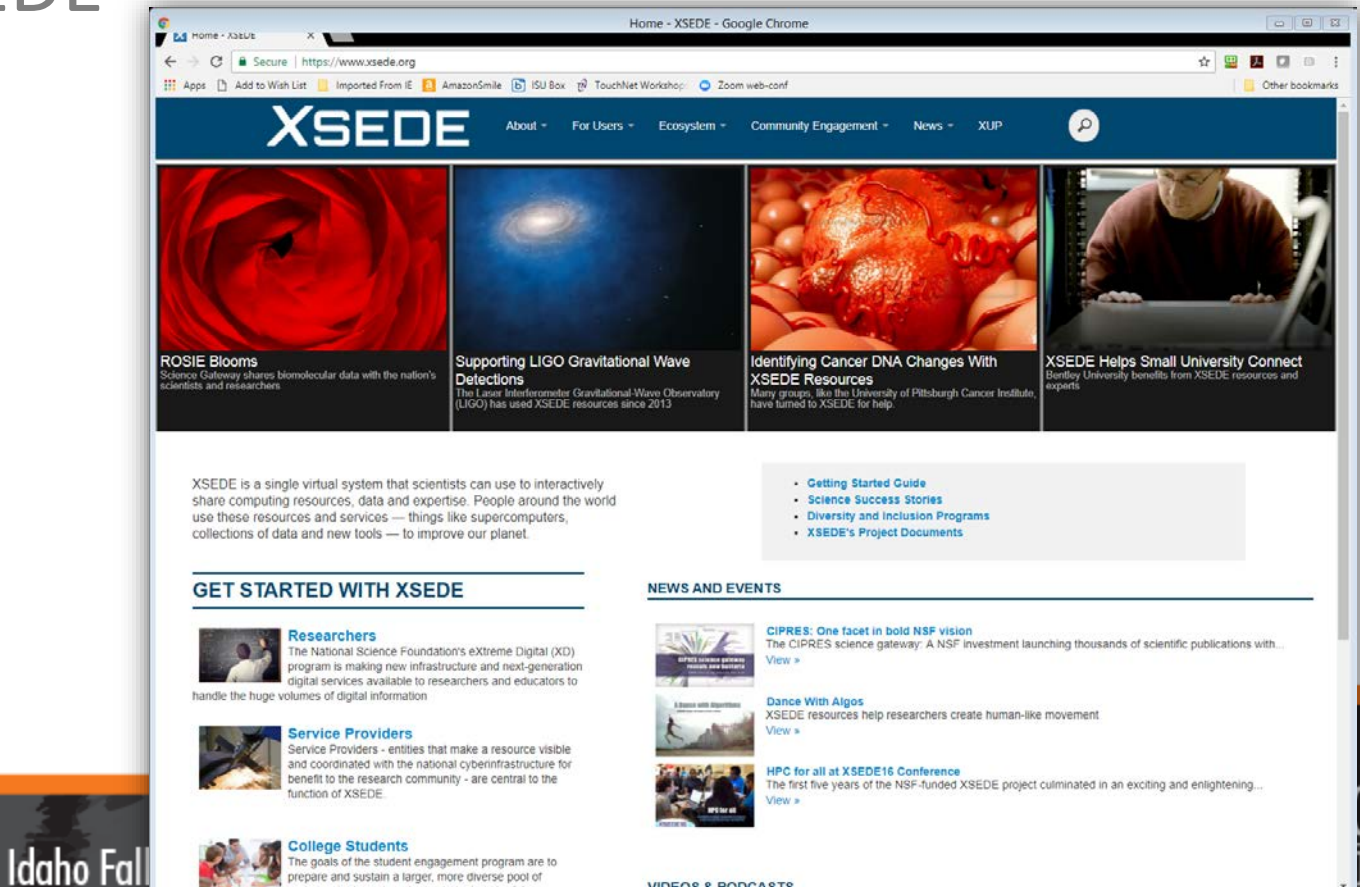

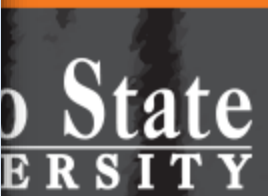

#### **VIDEOS & PODCASTS**

indemraduate and graduate students to be future

Pocatello |

### DTN

- The RDC has a sophisticated and powerful Data Transfer Node (DTN) for your use
	- This is especially helpful when moving data to XSEDE supercomputers or other HPC clusters

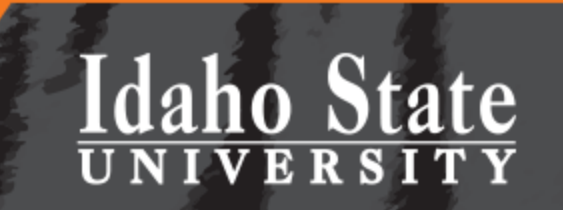

Idaho Falls | Meridian | Pocatello | Twin Falls

### The RDC's Future

- Help grow the RDC with your future grant applications/proposals
- Work with us and the Office of Sponsored Programs

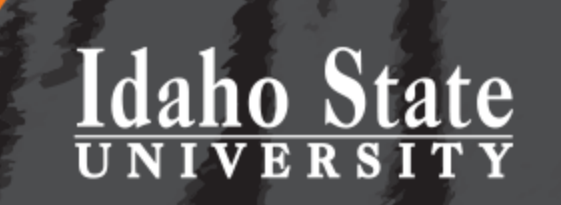

Idaho Falls | Meridian | Twin Falls Pocatello  $\vert$ 

#### Questions? And Discussion

- Keith T Weber [\(webekeit@isu.edu](mailto:webekeit@isu.edu))
- Kindra Blair ([serrkind@isu.edu\)](mailto:serrkind@isu.edu)
- Randy Gaines ([gainrand@isu.edu](mailto:gainrand@isu.edu))
- Mark Norviel ([norvmark@isu.edu\)](mailto:norvmark@isu.edu)
- Tony Lovgren ([lovgtony@isu.edu](mailto:lovgtony@isu.edu))

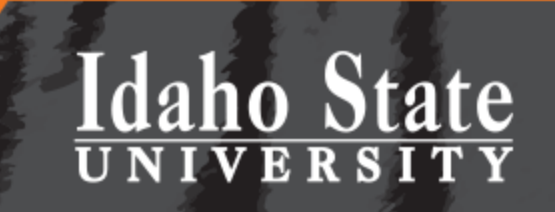